## **Add Agent Start Dates**

## **SUMMARY**

Learn how to create a start date for any agent who is part of your Paperless Pipeline account.

## Create a Start Date for an Agent

To create a start date for an Agent:

- 1 Click your name in the upper right corner then "Admin / Settings".
- 2 Click [Manage Users] from the left menu.
- 3 Click the [Gear] next to the user and select "Edit User".

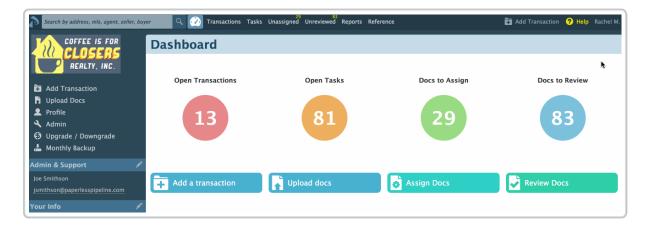

4 Scroll down to the "Agent Start Date" field and enter an appropriate date.

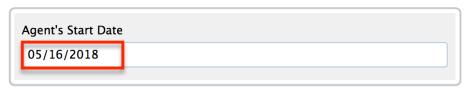

5 Click [Update User].

Yoursan repeat the steps for any agent that's part of your Paperless

Pipeline account.